## Computer Devices Table

## Instructions:

- 1) Create a table with **4 columns** and **15 rows** (Insert  $\rightarrow$  Table  $\rightarrow$  Insert Table).
- 2) Select a table style from Grid Table 4 (Table Tools  $\rightarrow$  Design  $\rightarrow$  Table Styles)
- 3) Transcribe the information below **EXACTLY** as you see it. **Word Count = 603** Font sizes **(Home**  $\rightarrow$  **Font)**: Column titles = 22; Device = 16; Definition & Necessary? = 12

4) Use the Internet to find a **picture** each device (**InsertIllustrationsOnline Pictures**)

5) Activate **center** align after highlighting your whole table (**Table Tools Layout Align Center**)

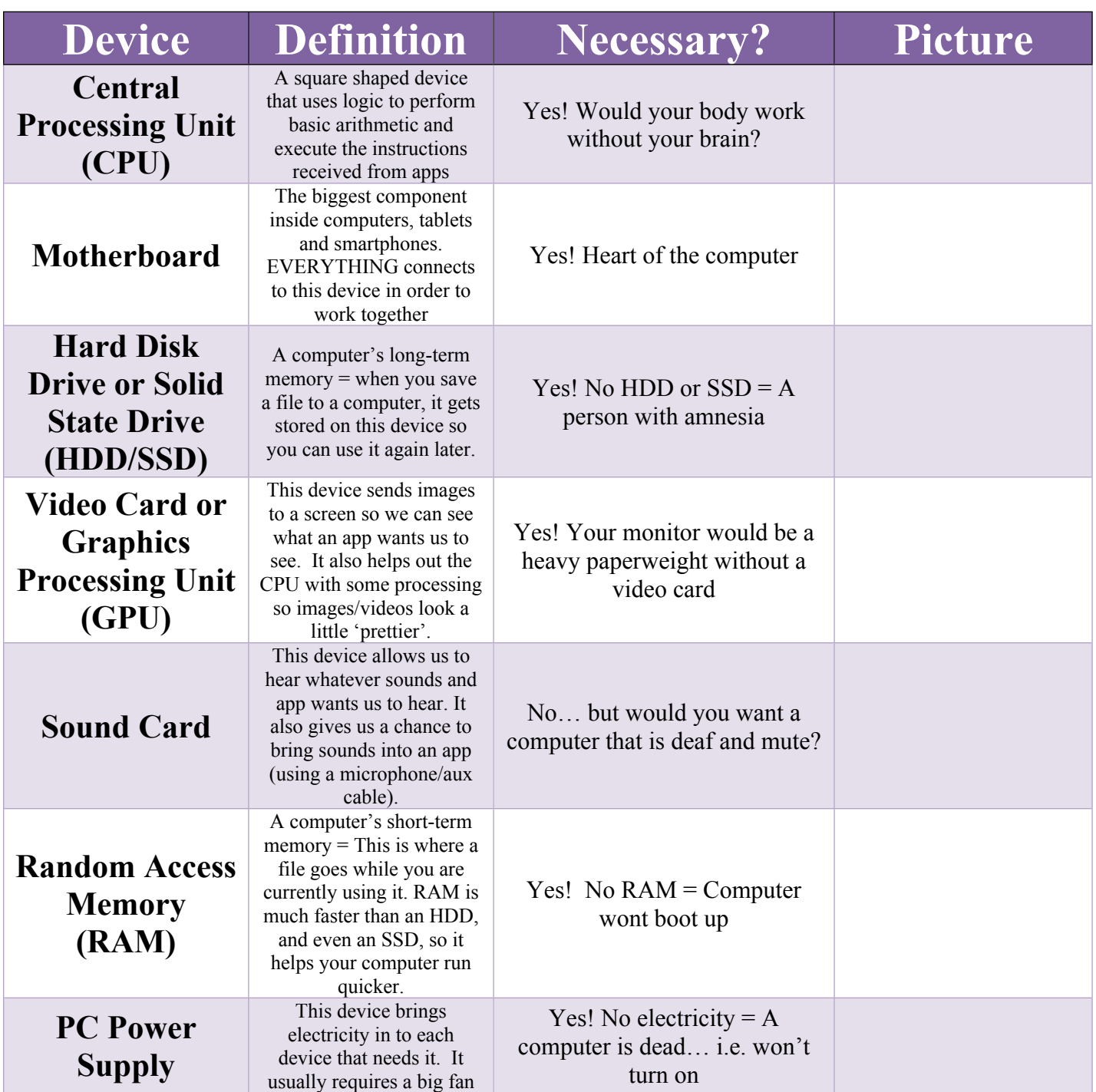

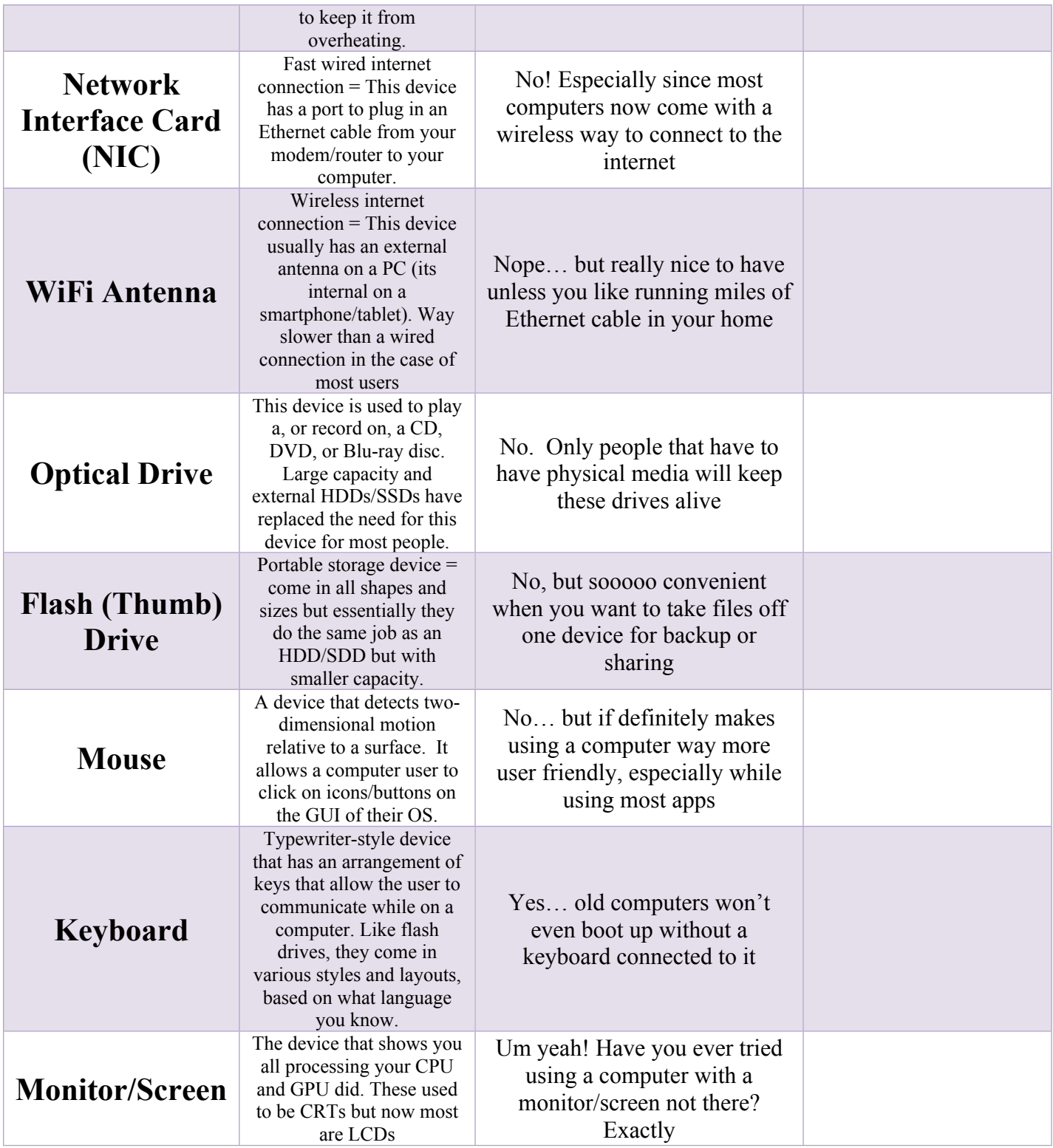

For extra credit: Alphabetize the devices and use a different font color and font type for each row in your table.